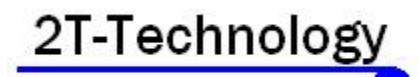

## **Voyager**

# **Alarm 2 Mobile (VA2M)**

## **Installer Manual**

Device Telephone Number:

Default Password: \_\_\_\_\_\_8531\_\_\_\_\_\_\_\_\_\_\_\_\_\_

### **Installation Steps**

#### **1. If there is a SIM installed in the GSM device skip to step 3.**

#### **2. If there is no SIM installed then you will have to**

- A) Use a bill pay SIM or Obtain a SIM with at least 10 euro credit.
- B) Vodafone SIM cards don't have a PIN number on the SIM. But other operators still put a security PIN on their SIM cards. This must be removed before using the SIM on the GSM device.
- C) Place the SIM into the SIM card slot on the GSM device. See the wiring diagram, to see how it is entered.

#### **3. Wire up the GSM device as shown on the wiring diagram on the centre pages of this manual.**

The GSM device can be powered by +12V DC from the alarm panel. Alternatively contact your supplier and they can supply a power supply unit to suit.

#### **4. Apply power to the GSM unit.**

Initially the Register light will flash every second but it will then start to flash every 3 seconds to show it has registered on the network.

#### **5. Give the Unit about 2 minutes to register when first turned on**.

When the Signal Strength light is on constantly or flashing the unit has registered on the network. If the signal strength light fails to light at all you may have to change the position of the device to pick up a GSM signal. If you continue to have problems ask your supplier for an extended antenna or change the SIM card to operate the device on a different network, where signal levels may be better in your area.

#### **6. Configure the Alarm Panel Outputs to be Negative with the following meaning.**

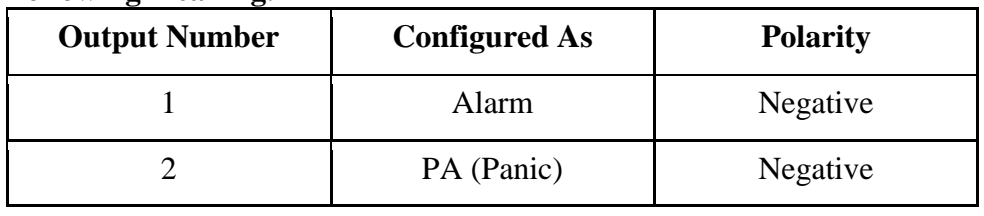

**Note:** The choice of events sent to the panel outputs depends on what you want to report. For instance to get all alarm events you may want to output the Internal Siren activation rather than the Alarm event. Also you may want to report Arm/Disarm events instead of PA so you can setup the alarm panel to output this event on Output number 2.

#### **7. Wire 2 outputs from Alarm Panel to GSM device's 2 inputs**.

Connect Output 1 to I/P 1 of GSM device. Output 2 to I/P 2 of GSM device.

**Programming Phone Numbers into the GSM device.**

**8. Now program the A2M device with the numbers to which you wish to text when an event occurs.**

Send This Text **Receive this text response.** 

phone 1 XXXXXXX phone 1 XXXXXXXX programmed.

**Note 1:** XXXXXXXX is the mobile number you want texted when the event occurs.

**Note 2:** Don't leave any spaces in the phone number. i.e. Don't enter XXX XXXXX for example 086 5567234 is wrong.

**Note 3:** If you require that the device sends SMS text to a phone in a different country then put its full telephone number into the device including area or country codes, that you would have to use if calling that number from your own phone.

**Note 4:** Four more numbers can be programmed into the phone list of the A2M Unit. Use the following Text commands:

phone 2 XXXXXXXX phone 3 XXXXXXXX phone 4 XXXXXXXX phone 5 XXXXXXXX

#### **Test Operation – Generate an SMS Text from the Device**.

#### **9. Generate an alarm event on any of the Alarm panel zones.**

Confirm that the A2M device sends the following text message to the phone numbers that you have programmed into the device.

House Alarm has activated

#### **10. To Check Numbers in the Phone List.**

For example to check what number is programmed into the first phone number in the list.

Send this text. Receive This TxT Response

Send Phone 1 Phone 1 XXXXXXXX

#### **11. To Program New Text messages to be sent to programmed phone numbers.**

The default text messages can be changed to send different information in a text message.

For example; to change the message on input 1 to indicate a Fire event at Jim Smith's house.

Inp 1 Fire at Jim Input Message 1

Send this text. Receive This TxT Response

Smiths **Fire at Jim Smith's** 

**Note**: 1: Inp stands for Input

 2: Please keep this message short. Maximum number of characters is 40.

Future activations of Input 1 will result in the new text message "Fire at Jim Smith's " being sent to all programmed phone numbers.

#### **12. To Remove Numbers in the Phone List.**

 To remove an already programmed number we can use the Remove command. OR we can program the existing number with a new number we want to use.

Send this text. Receive This TxT Response Remove XXXXXXX telephone number XXXXXX removed.

#### **Options for Security Settings**

If extra security is required when using the GSM Unit it is possible to enable a requirement for a security code when configuring the unit. When the security code is on, then all text messages sent to the GSM Unit must be followed by the four-digit security code. The default fourdigit code is 8531 The security code is OFF by default when the Unit leaves the factory. It can be turned on as follows:

#### **13. To Turn on the Requirement for a Security Code.**

Send this text. Receive This TxT Response

code ON 8531 Security code on

**Note**: The command to turn off the code is "code off 8531"

### **14. Changing the Security Code.**

Change XXXX YYYY Security Code Changed

Send this text. Receive This TxT Response

XXXX is the New Security Code, YYYY is the old Security Code.

Example: Change 1234 8531

#### **15. The table below lists additional SMS Text commands that can be used to control the GSM device.**

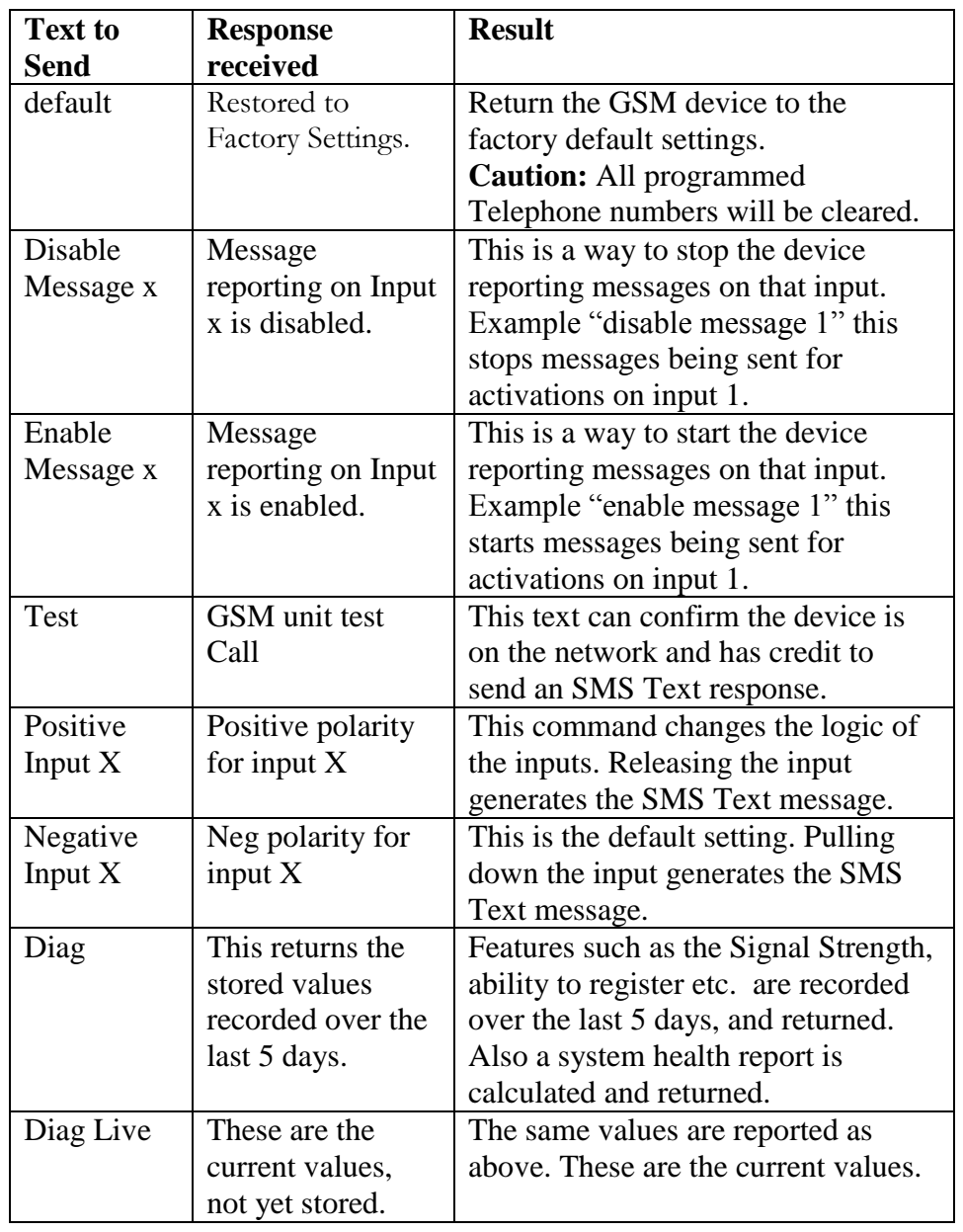

#### **Limited Warranty**

Centron Instruments Limited, trading as 2T-Technology(from here on referred to as "the company") provides a warranty of 12 months from the date of purchase. This warranty covers defects in materials and workmanship under conditions of normal use by the original buyer only, or by the purchaser of this product through an approved distributor. In the case of any breach of such warranty, the company shall either repair or replace the defective equipment upon return of the equipment to its repair centre at the purchaser's own expense.

This warranty does not apply to damages incurred in shipping, handling or other causes beyond the control of the company, including but not limited to; alterations to the product, abuse, improper application, lightening, physical damage, mechanical shock, excessive voltage or extremes in temperature.

While the product is an advanced security and automation system, it does not offer guaranteed protection against burglary, fire or other emergency. Any intruder alarm system is subject to failure or compromise. Despite frequent testing and due to but not limited to all or any of the following; disruption in the electrical supply or communications, criminal or accidental tampering, it is possible for the system to fail to perform as expected.

The company does not warrant that the product or system may not be compromised, or that it will in all cases prevent loss of property by burglary, fire or otherwise, nor that it will in all cases give adequate warning or protection. A properly installed and maintained security system may only reduce risk of burglary, fire, robbery or otherwise, but it is not a guarantee that these will not occur.

In all instances the company recommends the use of Bill Pay SIMs. The use of pre pay SIMs does not guarantee continuous coverage for

communication as the SIM may run out of credit or be removed from the network by the operator due to lack of credit top up or use.

In all instances the company recommends regular testing of the system to confirm its ability to report alarm events. The system must be maintained by a registered installer annually, to confirm continued operation.

The company is not liable under any circumstances for any damages, loss of anticipated revenue, loss of time or any other losses resulting from the purchase, installation, use or failure of this product.

 $Rev 1.0$ 

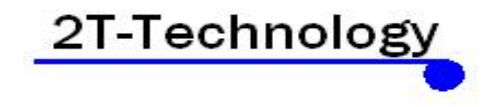

# www.2t-tec.com